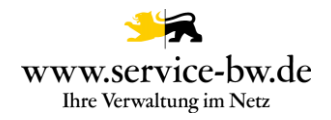

# **Technische Dokumentation zur Produktivnahme des Prozesses Erstbelehrung nach dem Infektionsschutzgesetz online absolvieren**

Prozess-Version: 1.2.1

Copyright © 2022 bei Ministerium des Inneren, für Digitalisierung und Kommunen Baden-Württemberg

Rechte, auch die des auszugsweisen Nachdrucks, der fotomechanischen Wiedergabe (einschließlich Mikrokopie) sowie der Auswertung durch Datenbanken oder ähnliche Einrichtungen, vorbehalten.

Technische Dokumentation zur Produktivnahme des Prozesses Erstbelehrung nach dem Infektionsschutzgesetz online absolvieren Prozess-Version ab 1.2.1 1 and 1.2.1 1 and 1.2.1 and 1.2.1 and 1.2.1 and 1.2.1 and 1.2.1 and 1.2.1 and 1.2.1 and 1.2.1 and 1.2.1 and 1.2.1 and 1.2.1 and 1.2.1 and 1.2.1 and 1.2.1 and 1.2.1 and 1.2.1 and 1.2.1 and 1.2.1 and

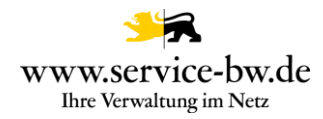

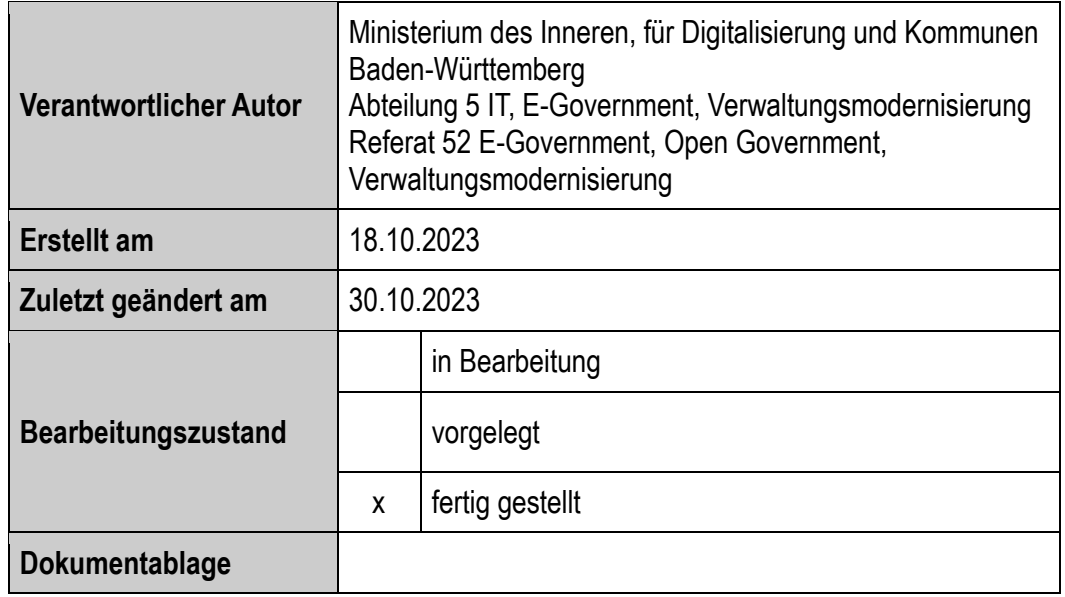

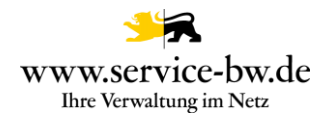

#### **Inhaltsverzeichnis**

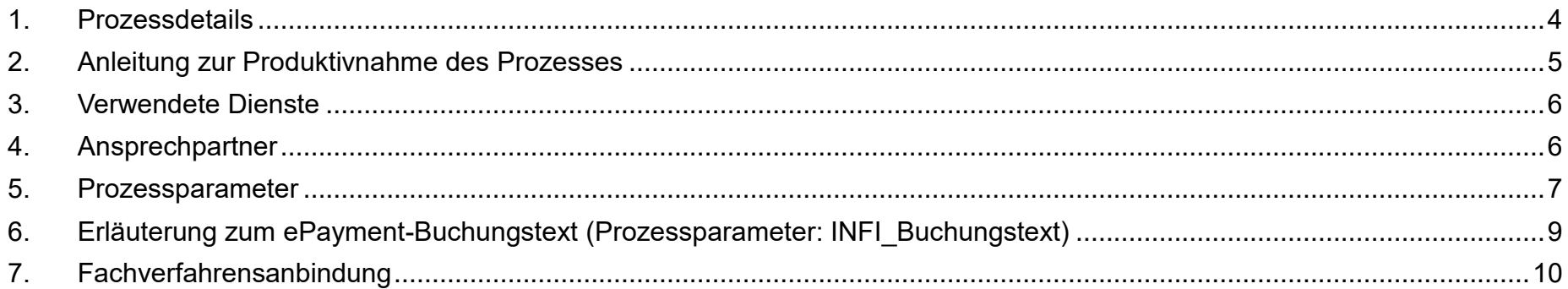

*Hinweis:*

*Mit diesem Dokument werden folgende Personengruppen und Zwecke adressiert: Personengruppen: Kommunale Administratoren Zweck: Orientierungshilfe zur Produktivnahme des Prozesses*

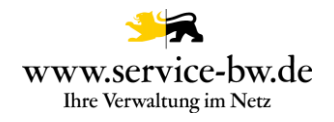

#### <span id="page-3-0"></span>**1. Prozessdetails**

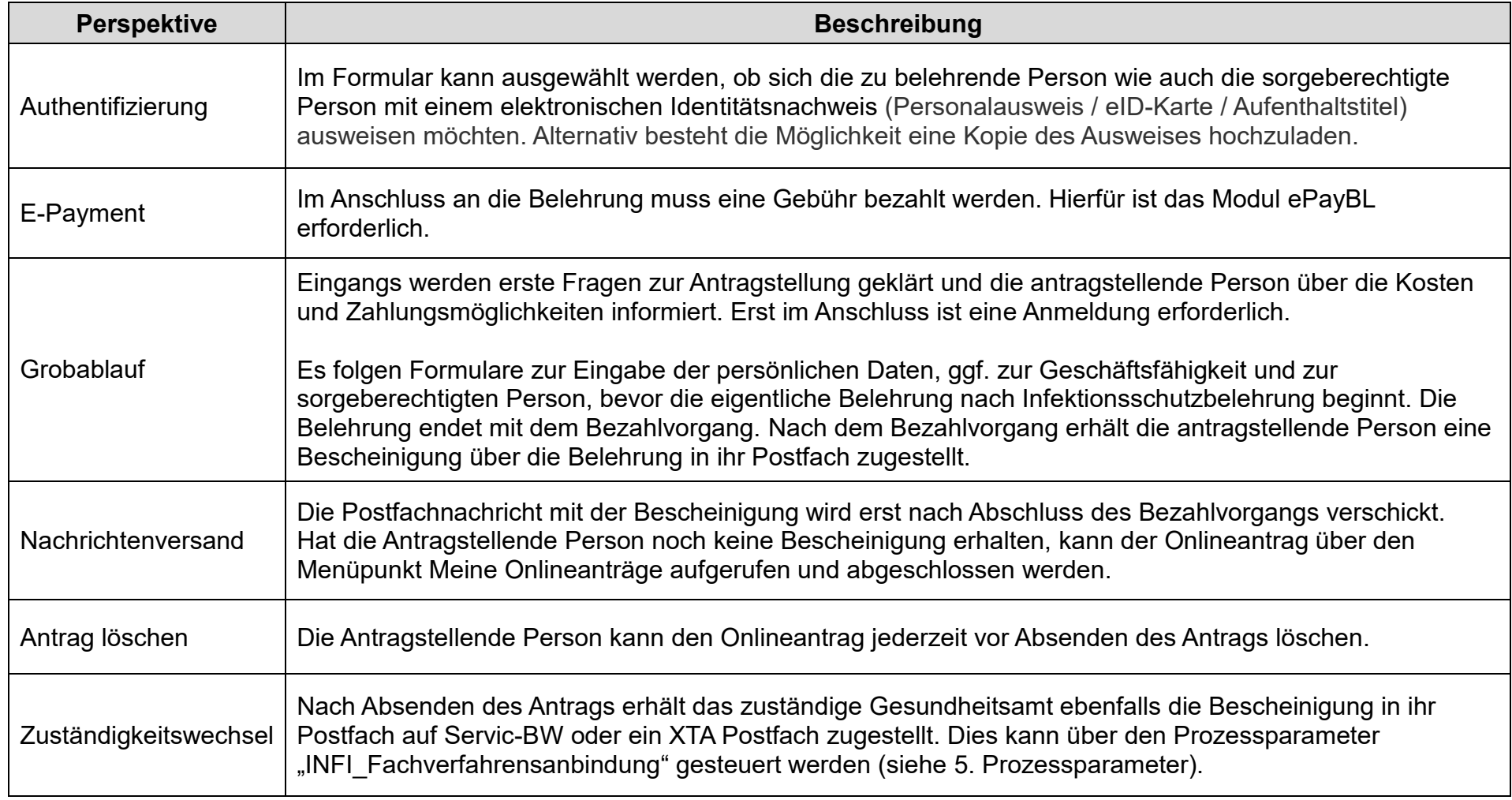

Eine detaillierte Beschreibung des Formulars und zum Prozessablauf finden Sie im Dokument "Fachliche Dokumentation Erstbelehrung nach dem Infektionsschutzgesetz online absolvieren". Diesen finden Sie unter [https://bw-portal.bwl.de/handreichungen.](https://bw-portal.bwl.de/handreichungen)

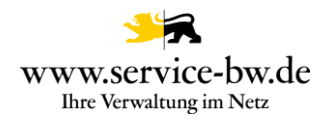

#### <span id="page-4-0"></span>**2. Anleitung zur Produktivnahme des Prozesses**

Der Antrag wird von der zuständigen Gesundheitsbehörde eingerichtet. Unter<https://bw-portal.bwl.de/handreichungen> finden Sie Anleitungen und Dokumentationen, die Sie bei der Produktivnahme unterstützen.

- Behördenkonto erforderlich Wie Sie Ihr Behördenkonto einrichten, erfahren Sie auf der [Informationsseite zum Behördenkonto und besonderen](https://www.service-bw.de/zufi/cms/informationsseite-zum-behoerdenkonto-und-besonderen-elektronischen-behoerdenpostfach-bebpo)  [elektronischen Behördenpostfach \(beBPo\).](https://www.service-bw.de/zufi/cms/informationsseite-zum-behoerdenkonto-und-besonderen-elektronischen-behoerdenpostfach-bebpo)
- Hausanschrift in Organisationseinheiten hinterlegen Der Prozess setzt mindestens eine in den Organisationseinheiten eingetragene Hausanschrift voraus.
- E-Payment (ePayBL) erforderlich
- Einstellung der Prozessparameterwerte Benutzen Sie bitte die "Neue Prozessparameterverwaltung", um die Prozessparameter einzutragen. Die Prozessparameter werden in Abschnitt 5 [Prozessparameter](#page-6-0) beschrieben.
- Prozess aktivieren

Die allgemeinen Hinweise zur Aktivierung des Prozesses finden Sie unter<https://bw-portal.bwl.de/handreichungen> im Dokument "Standardprozesse - Aktivierungsleitfaden Standardprozess allgemein"

Mit dem Prozess vertraut machen

Bitte lesen Sie die Ausführungen sorgfältig durch und informieren Sie die in Ihrer Verwaltung zuständige Sachbearbeitung über die Fachliche Dokumentation, die Sie ebenfalls unter<https://bw-portal.bwl.de/handreichungen> finden.

• Fachverfahrensanbindung Siehe Abschnitt 7 Fachverfahrensanbindung

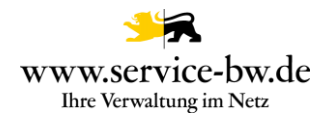

#### <span id="page-5-0"></span>**3. Verwendete Dienste**

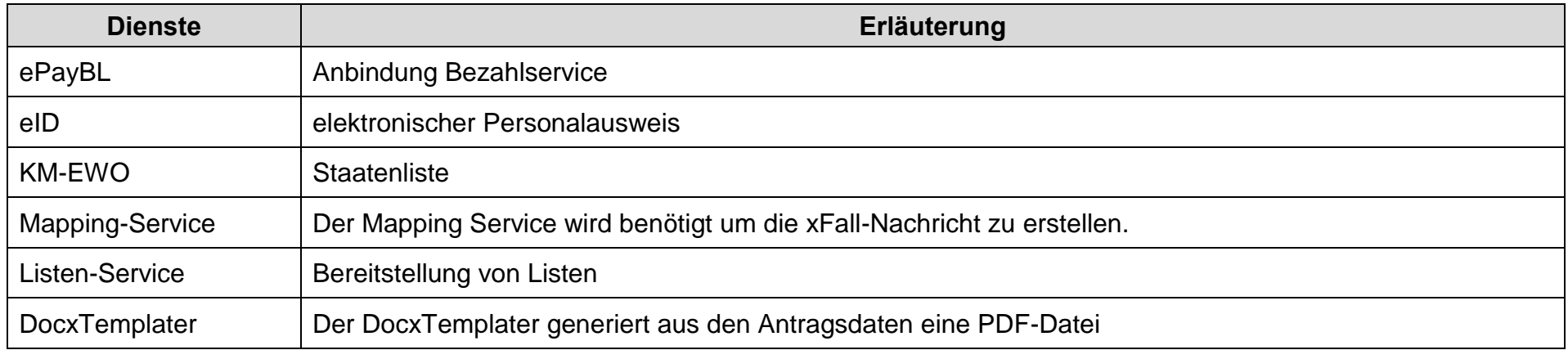

#### <span id="page-5-1"></span>**4. Ansprechpartner**

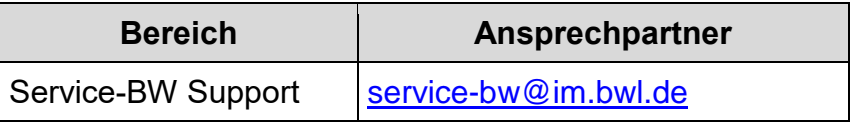

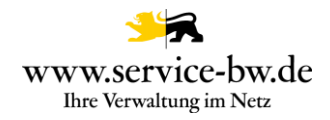

## <span id="page-6-0"></span>**5. Prozessparameter**

Neues Prozessmodell für die Pflege von Parametern wird verwendet.

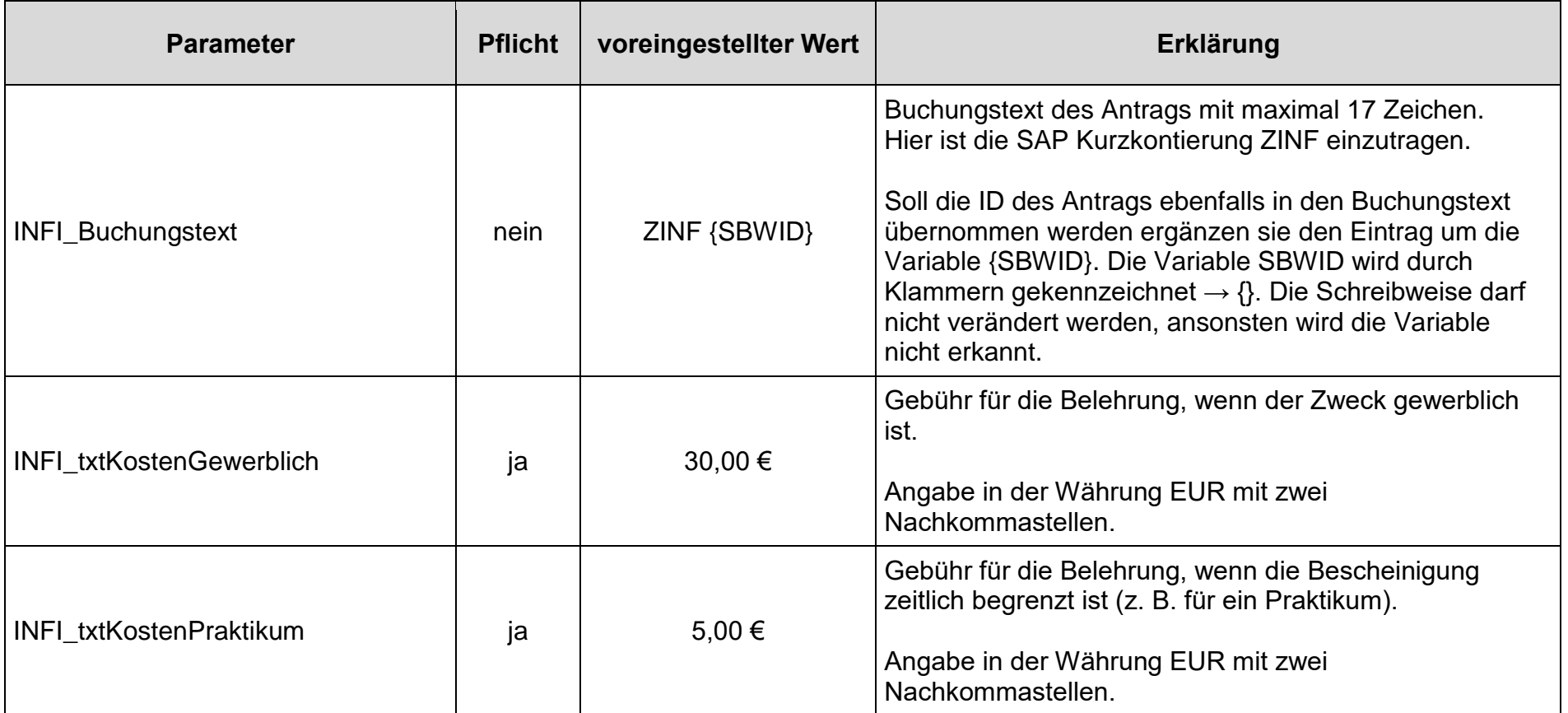

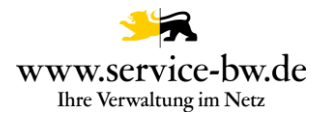

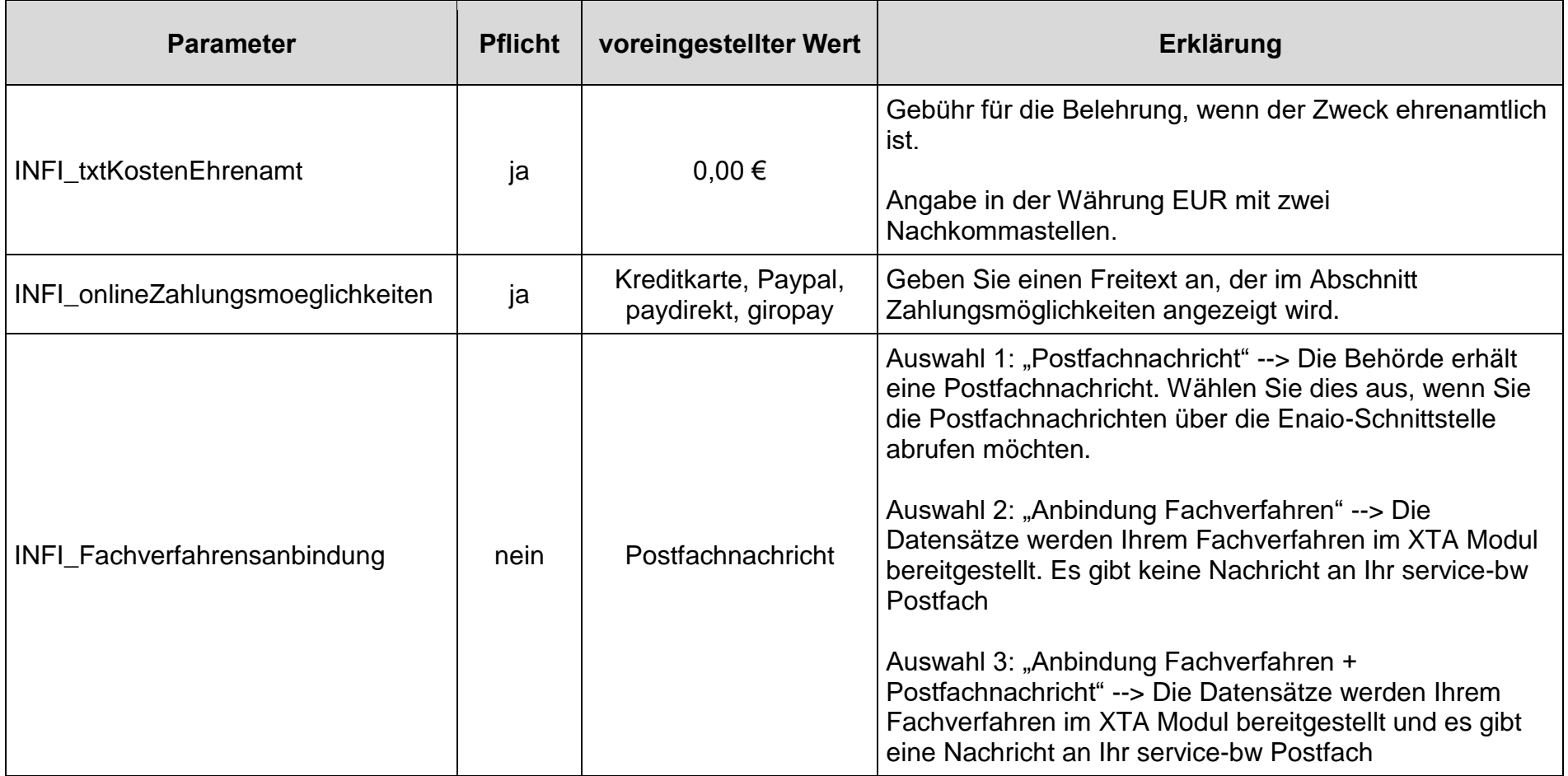

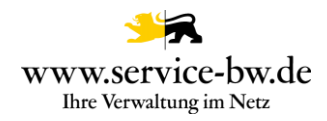

#### <span id="page-8-0"></span>**6. Erläuterung zum ePayment-Buchungstext (Prozessparameter: INFI\_Buchungstext)**

- Der Prozessparameter INFI Buchungstext' kann sich beliebig ausfolgenden drei Elementen zusammensetzen:
	- 1. Freitext die Kommune kann einen beliebigen Text eintragen. Gültige Zeichen im Freitext sind: A-Z 0-9 , . : / + & \* \$ % ÄÜÖß Allerdings können Sonderzeichen und Umlaute Probleme beim Zahlungsverkehrsprovider mit sich bringen.
	- 2. {SBWID} besteht aus der Nummer des Onlineantrags, welche den Prozess eindeutig identifiziert. Die aktuelle Länge beträgt 22 Zeichen. Die Schreibweise darf nicht verändert werden, ansonsten wird die Variable nicht erkannt
	- **Wichtig:** Der eingetragene Wert muss mit den Kassenverantwortlichen und den Verantwortlichen für Ihr kommunenspezifisches Finanzwesen überprüft/abgestimmt werden. Der Vertragsgegenstand (SAP) muss synchron zum jeweiligen HKR gepflegt sein. Falls Sie die Kurzkontierung (SAP) verwenden, muss dies im Vorfeld im HKR gepflegt werden.
	- Wenn keine Einpflege des Prozessparameterwertes erfolgt ist, wird vom Prozess aus der Standardwert mitgegeben. Dieser Standardwert ist ZINF {SBWID}.
	- Wenn Trennzeichen zwischen den Bestandteilen erwünscht sind (keine Pflicht) wäre ein möglich "gutes" Trennzeichen das Leerzeichen. Bitte kein Minuszeichen!
	- Die Verantwortung für die Eingabe des Buchungstextes liegt bei der Kommune.
	- Länge des gesamten Buchungstextes kann möglicherweise bei manchen Zahlungsverkehrsprovidern (GiroPay, …) abgeschnitten werden kann. Empfehlung: max. 17 Zeichen!
	- Nach Einpflege des Prozessparameterwertes muss der Prozess gestartet werden. Hierbei erfolgt eine Prüfung auf die Syntax des Buchungstextes, so dass seitens der Kommune erkannt werden kann, ob die Schreibweise korrekt gewählt wurde!

**Wenn ePayment verwendet wird, dann müssen die Parameter, die bei der Aktivierung von ePayment mitgeteilt wurden, eingetragen werden. Bitte beachten Sie, dass der Parameter epayblBuchungstext nicht eingetragen werden darf, da der Buchungstext über den prozessspezifischen Parameter (s.o.) ermittelt wird.**

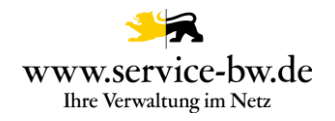

### <span id="page-9-0"></span>**7. Fachverfahrensanbindung**

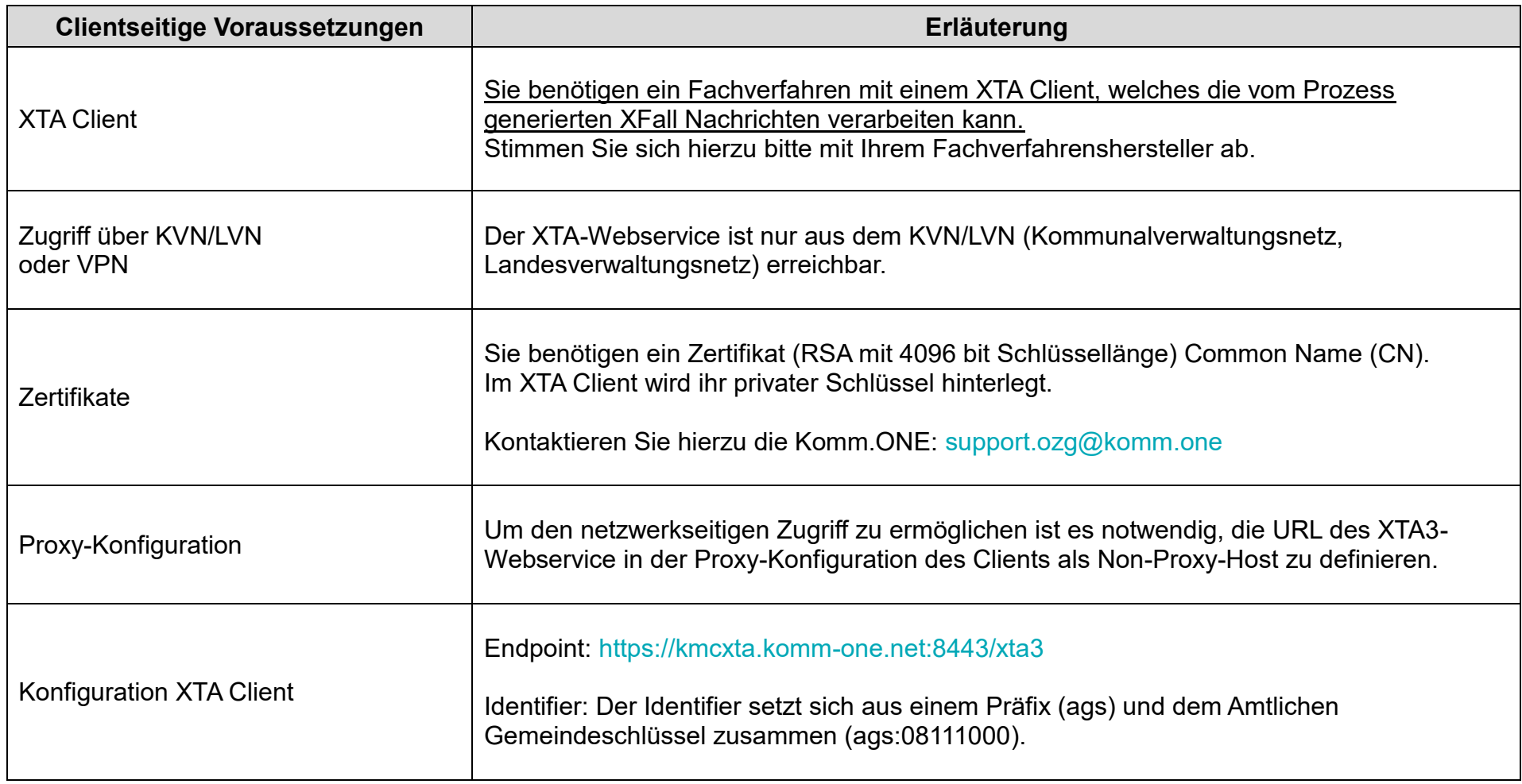